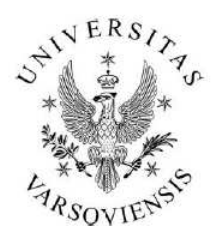

Środowiskowe Laboratorium Ciężkich Jonów Uniwersytet Warszawski

ul. Pasteura 5A, 02-093 Warszawa tel: +(48 22) 8222123, fax: +(48 22) 6592714 e-mail: slcj@slcj.uw.edu.pl http://www.slcj.uw.edu.pl

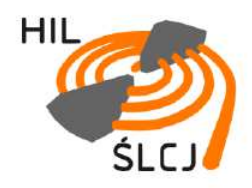

Opracowanie wewnętrzne 2017 r.

## **Instrukcja źródeł jonów typu ECR w cyklotronie U-200P**

**Autor** 

**Olga Saeed Mohamed Nassar**

**Konsultacja** 

**Jarosław Choiński** 

Kopiowanie rozwiązań zawartych w opracowaniu wymaga zgody autora.

Warszawa 2017

# **INSTRUKCJA WYŁĄCZANIA ŹRÓDŁA JONÓW ECR 10 GHz**

- 
- 1. Korbą autotransformatora zmniejszyć zasilanie generatora w.cz. do zera ( pkt 1 Rys.1)

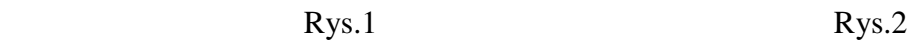

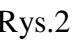

- 2. Wyłączyć generator w.cz. wciskając **czerwony** przycisk na szafie generatora (Rys.2)
- 3. Zakręcić delikatnie zawór dozujący gaz do źródła (pkt 1 Rys. 3) oraz zawór na butli z gazem (pkt 2 Rys. 3)

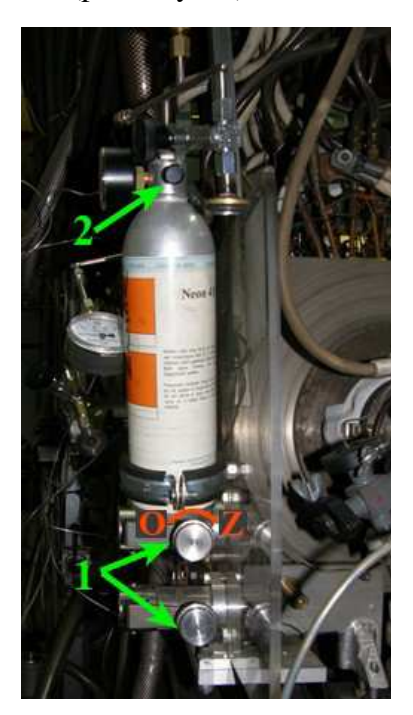

Rys. 3 Rys.4

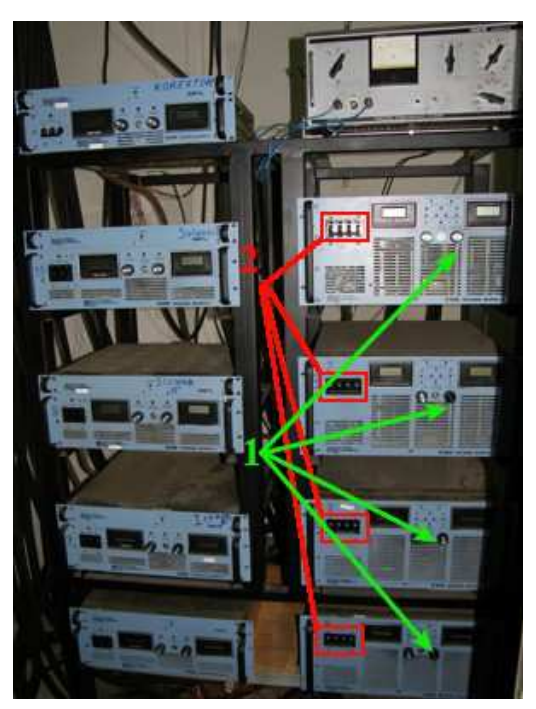

- 4. Wyzerować stopniowo cztery zasilacze pułapki magnetycznej źródła jonów (pkt 1 Rys. 4), a następnie wyłączyć je (pkt 2 Rys. 4)
- 5. Wyzerować pozostałe zasilacze: korektora, solenoidu, cewek i steeringu i wyłączyć je analogicznie jak w punkcie 4
- 6. Wyzerować zasilacz magnesu analizującego T oraz kwadrupola Q5 i wyłączyć je w szafie sterującej w drugim pomieszczeniu (Rys. 5)
- 7. Wyzerować (pkt 1 Rys. 6) i wyłączyć zasilacze Glassmann (pkt 2 Rys. 6)

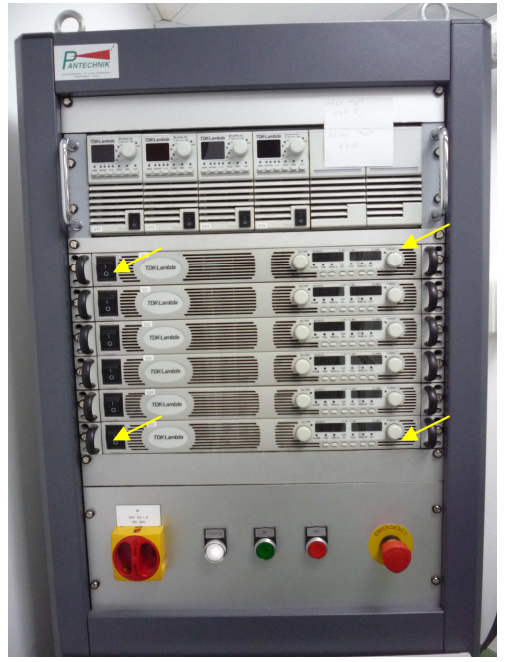

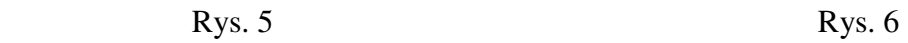

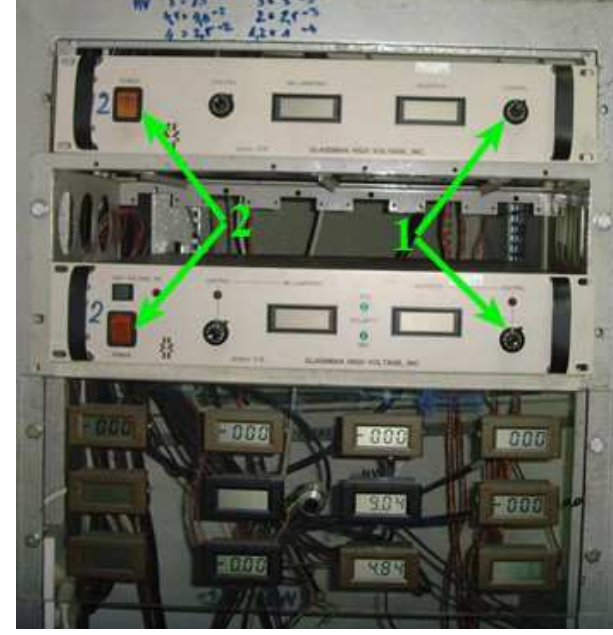

- 8. Wyłączyć oscyloskop i listwy zasilające
- 9. Wyzerować i wyłączyć zasilacze Lufixu (Rys. 7)
- 10. Zamknąć dopływ wody zaworem głównym (Rys. 8)

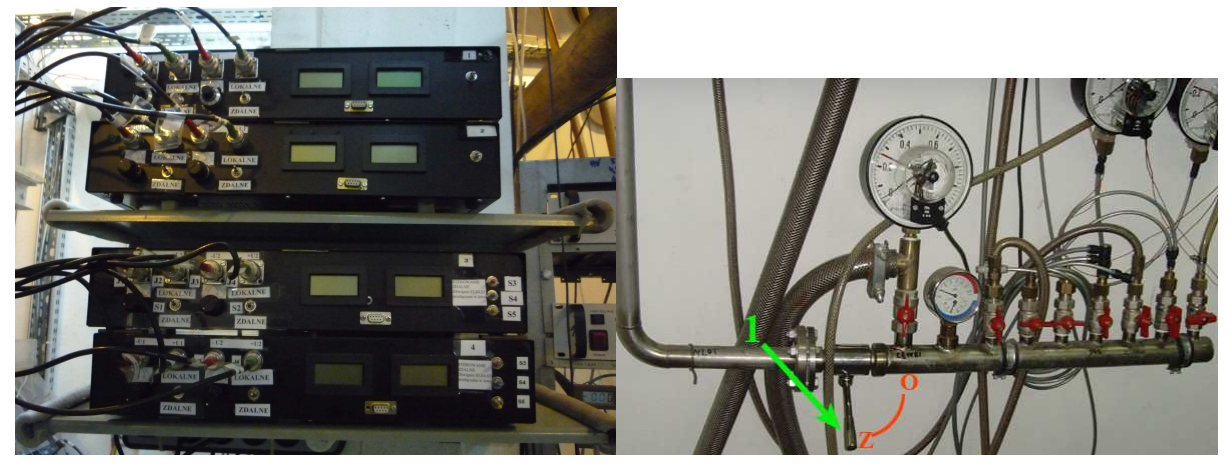

Rys. 7 Rys. 8

### **INSTRUKCJA WYŁĄCZANIA ŹRÓDŁA JONÓW ECR 14,5 GHz**

- 1. Źródło jonów wyłączamy z komputera sterującego w sterowni
- 2. Rozpoczynamy od okna sterującego źródłem jonów (Rys. 1)

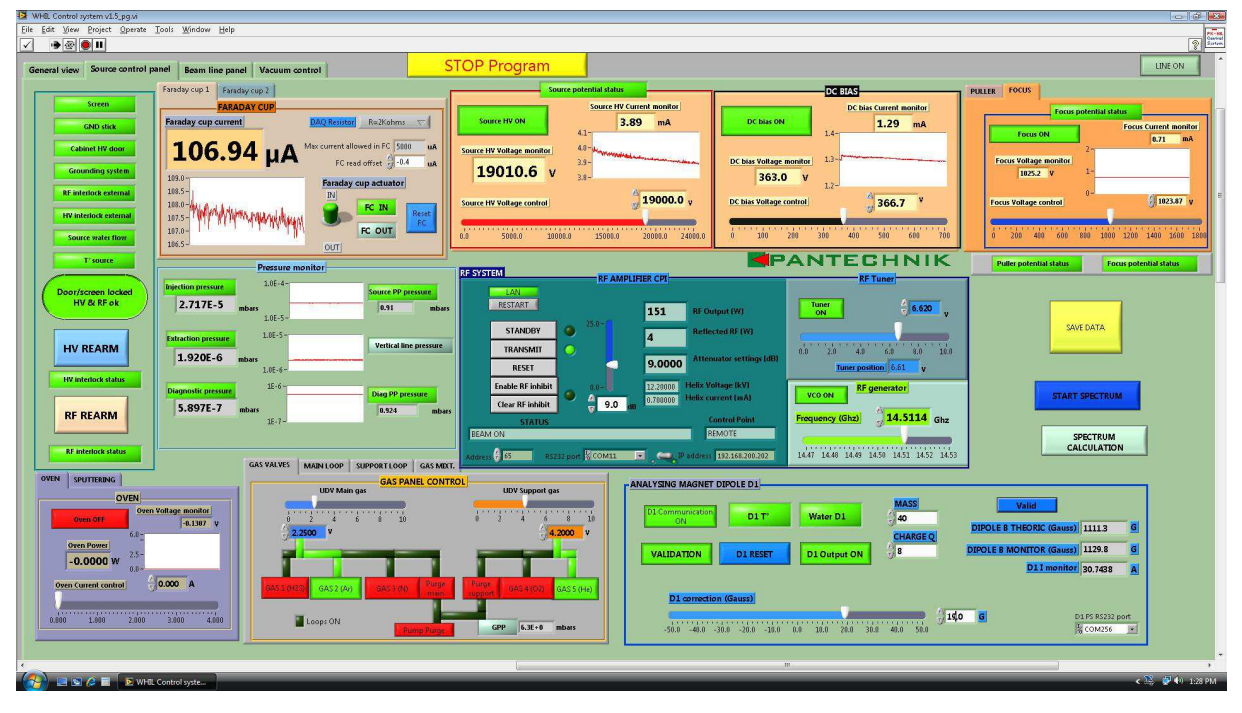

Rys. 1

- 3. Wyłączamy wzmacniacz mikrofal (RF Amplifier) wpisując tłumienie **25 dB**, a następnie generator i stroik poprzez naciśnięcie **zielonych** przycisków VCO ON i Tuner ON. Przyciski zmienią kolor.
- 4. Zamykamy dopływ gazów poprzez naciśnięcie **zielonych** przycisków podświetlających użyty gaz oraz wpisanie wartości 0V.
- 5. Przy pracy z piecykiem lub sputteringiem wyzerowujemy natężenie prądu na piecyku oraz wysuwamy trzymak sputteringu na zewnątrz, a następnie naciskamy **zielone** przyciski ON/OFF.
- 6. Wyzerowujemy i wyłączamy odpowiednimi przyciskami napięcie wyciągające (Source HV), DC Bias, Puller i Focus.
- 7. W okienku sterującym magnesem analizującym T (Dipole D1) wciskamy przycisk Valid i czekamy aż wyzeruje się prąd w zasilaczu. Następnie wciskamy kolejno przyciski Output On, Reset, Validation, Communication ON.
- 8. Wciskamy duży **zielony** przycisk uziemiający i blokujący źródło Door/Screen Locked.
- 9. Przechodzimy do okna sterującego linią iniekcyjną (Rys. 2)

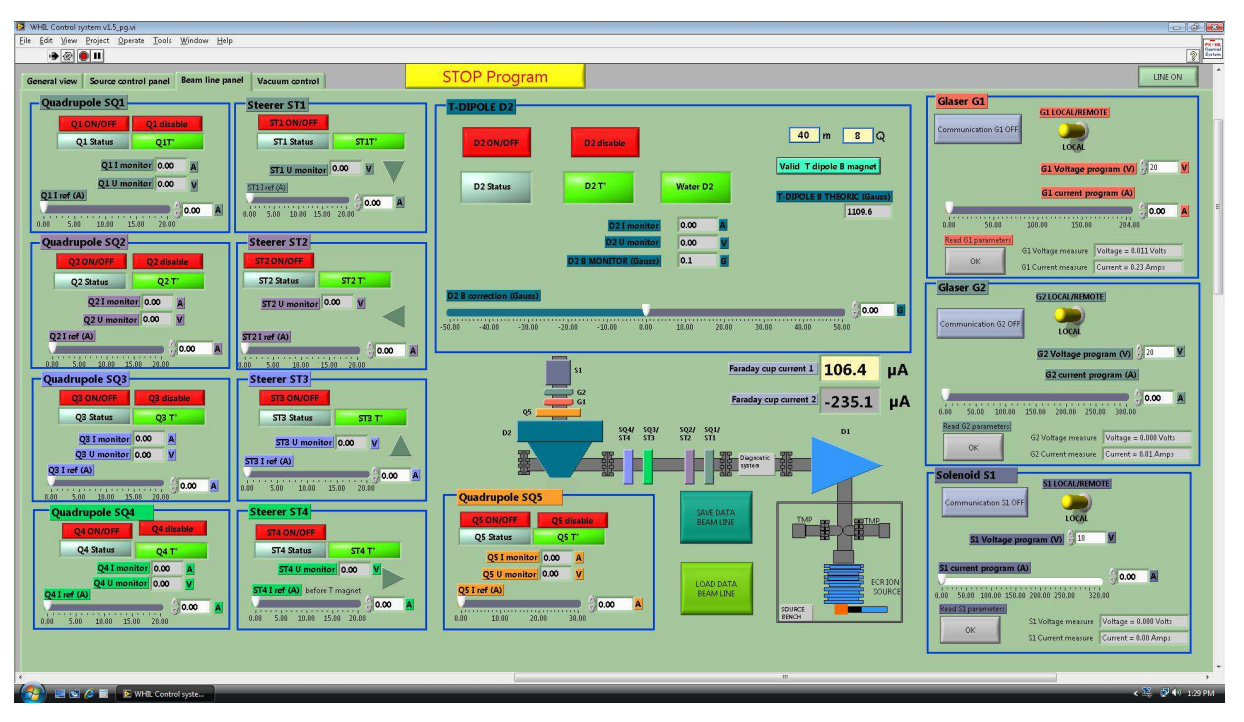

Rys. 2

- 10. Poprzez naciśnięcie przycisku Valid T dipole, zerujemy zasilacz magnesu analizującego. Po czym naciskamy przyciski D2 enable i D2 ON/OFF
- 11. Wyzerowujemy oraz wyłączamy poprzez naciśnięcie przycisków ON/OFF oraz Enable, zasilacze kwadrupoli (od Q1 do Q5) oraz sterringów (od ST1 do ST5)
- 12. Wyzerowujemy zasilacze linii pionowej G1, G2 oraz S1. Przełącznik ustawiamy w pozycji *local* i wyłączamy przyciskiem Communication ON
- 13. Przechodzimy do okna sterującego zaworami (Rys. 3)
- 14. Zamykamy przełącznikiem zawór przed magnesem T (Gate Valve 2)
- 15. Wciskamy **żółty** przycisk STOP Program i zamykamy program sterujący. Pozostałe czynności wykonujemy w pomieszczeniu źródła jonów

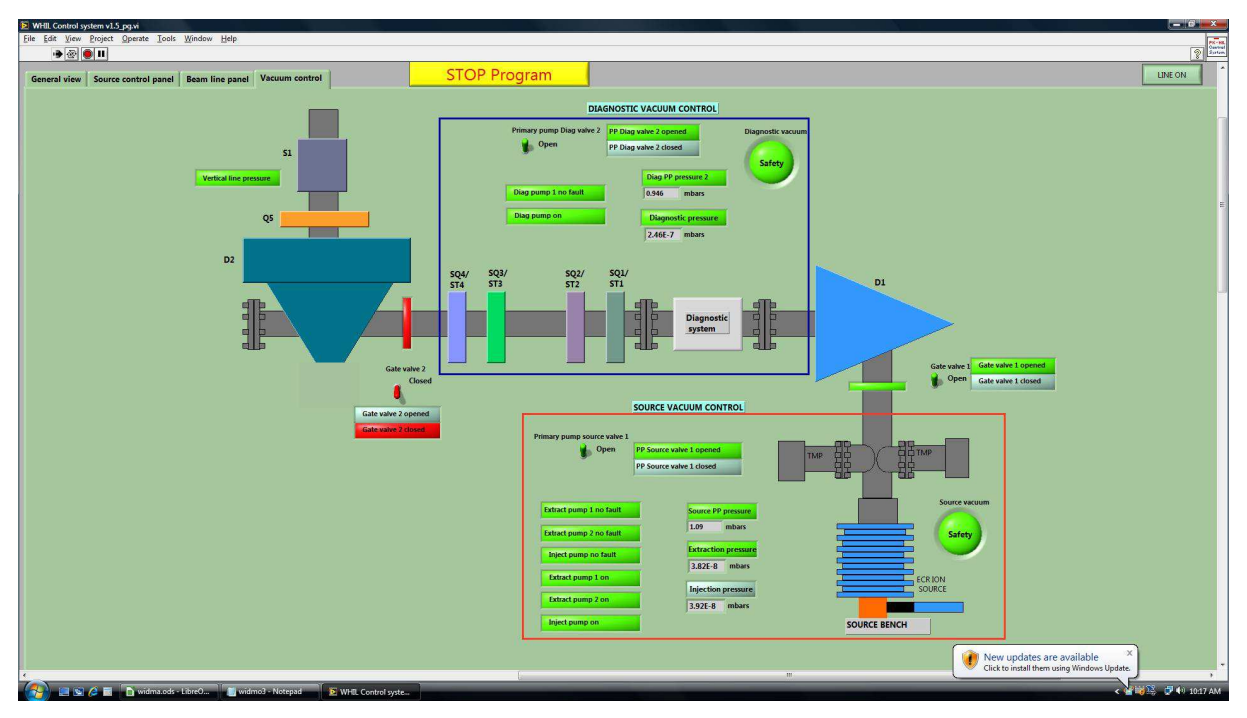

Rys. 3

16. Wyłączamy zasilacze solenoidu i dwóch cewek oraz urządzenie służące do komunikacji z tymi zasilaczami (Rys. 4) – patrz instrukcja wyłączania źródła jonów 10 GHz

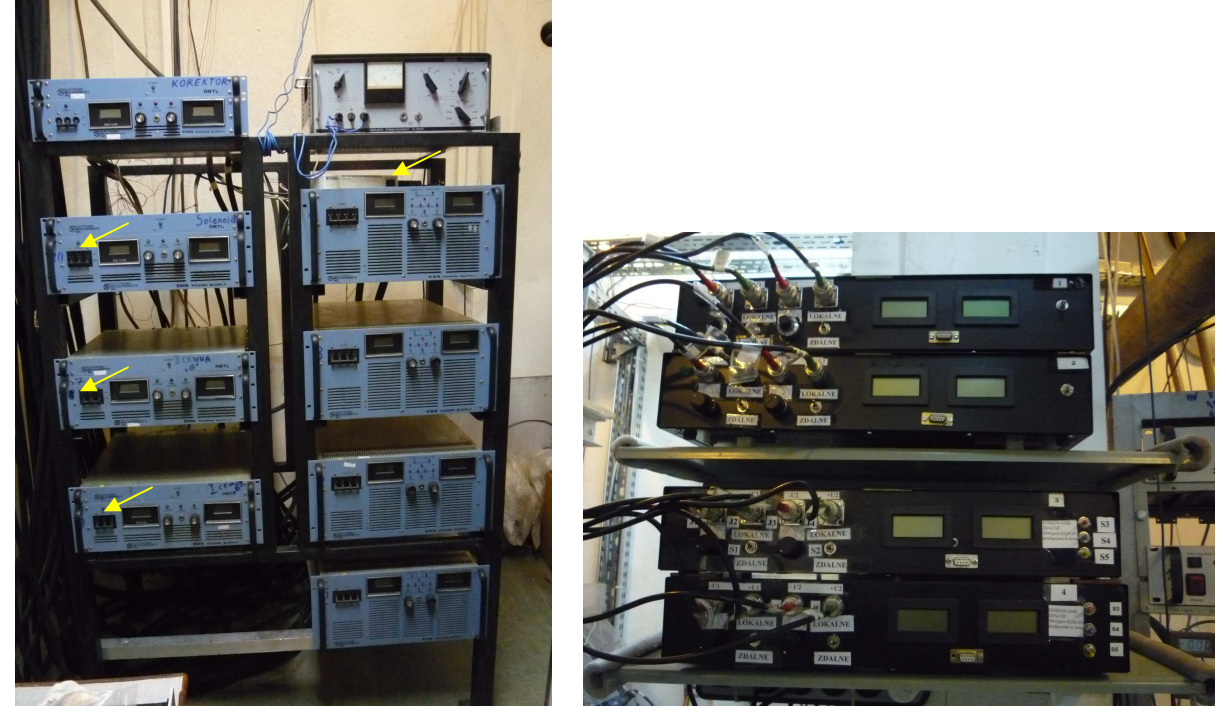

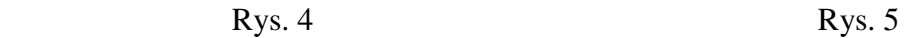

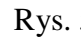

- 17. Wyzerowujemy i wyłączamy zasilacze Lufixu (Rys. 5)
- 18. Wyłączamy zasilacze wysokonapięciowe źródła (czerwone przyciski ON/OFF) wyciągajace, Puller, Focus (Rys. 6)

19. Włączamy zasilacze magnesu T, kwadrupoli i steeringów (**czarne** przyciski 0/1). Na koniec przyciskamy **czerwony** przycisk OFF na szafie sterującej. (Rys. 7)

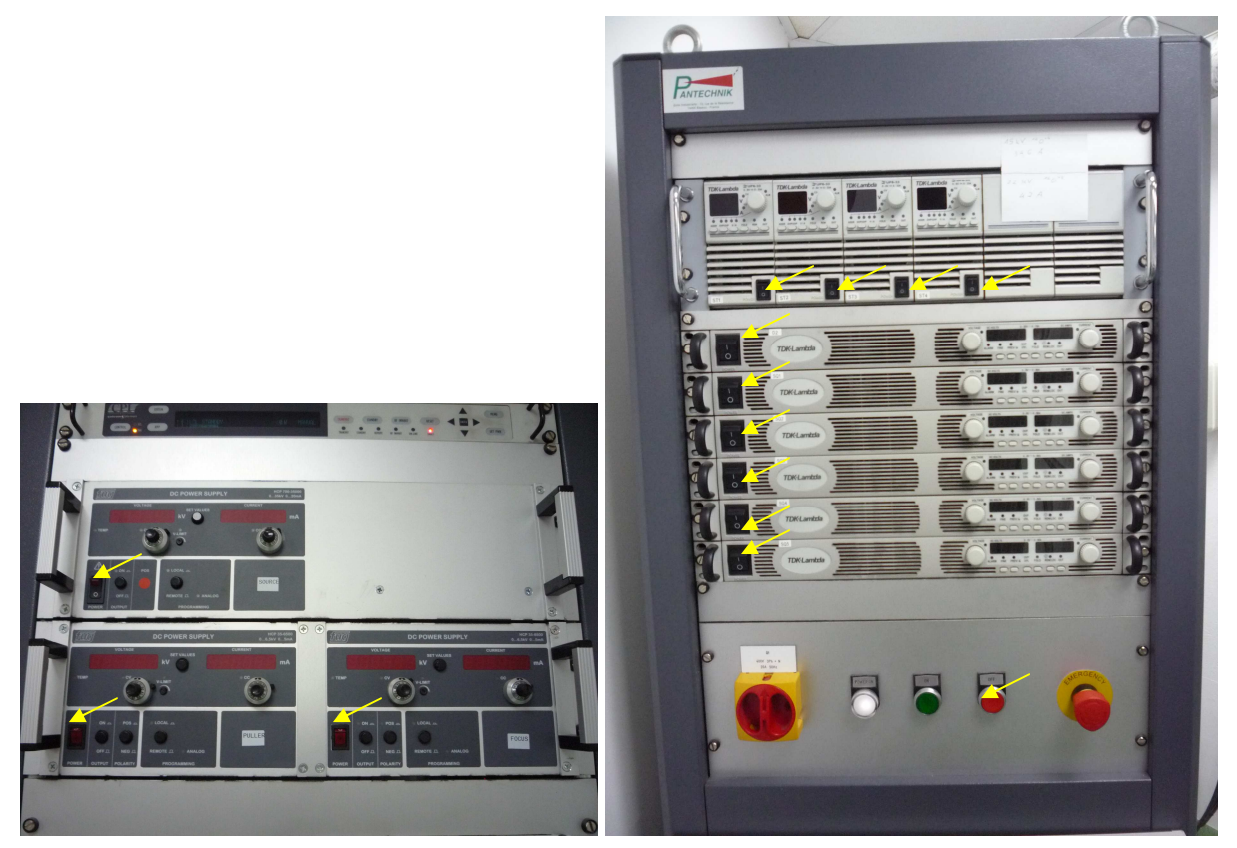

 $Rys. 6$  Rys. 7

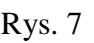

20. Wyłączamy zasilacz magnesu analizującego z tyłu (Rys. 8a)

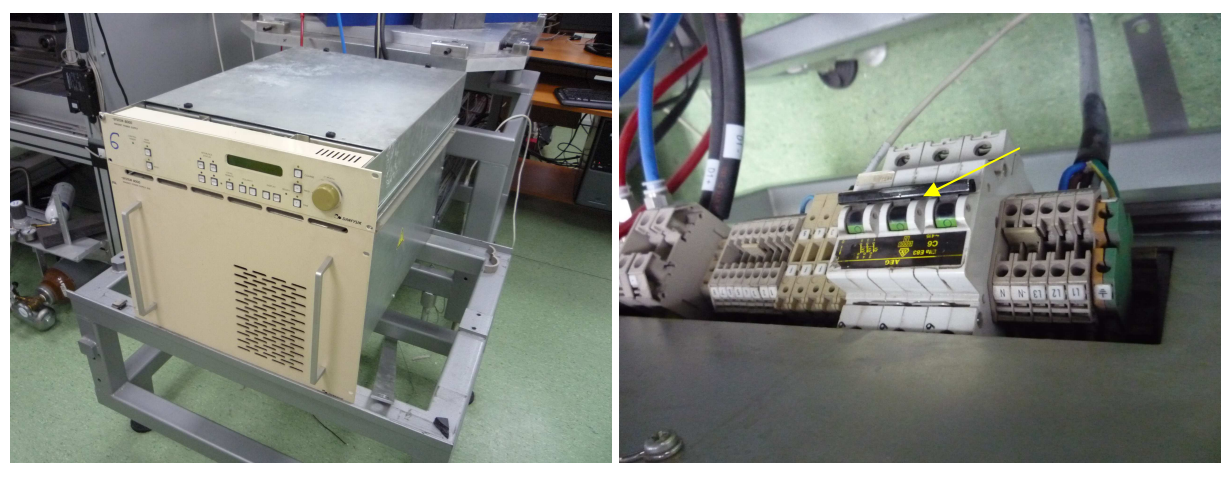

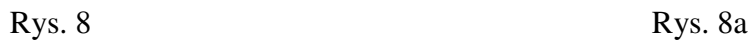

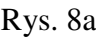

21. Wyłączamy wzmacniacz mikrofal (Rys. 9) i generator (Rys. 10)

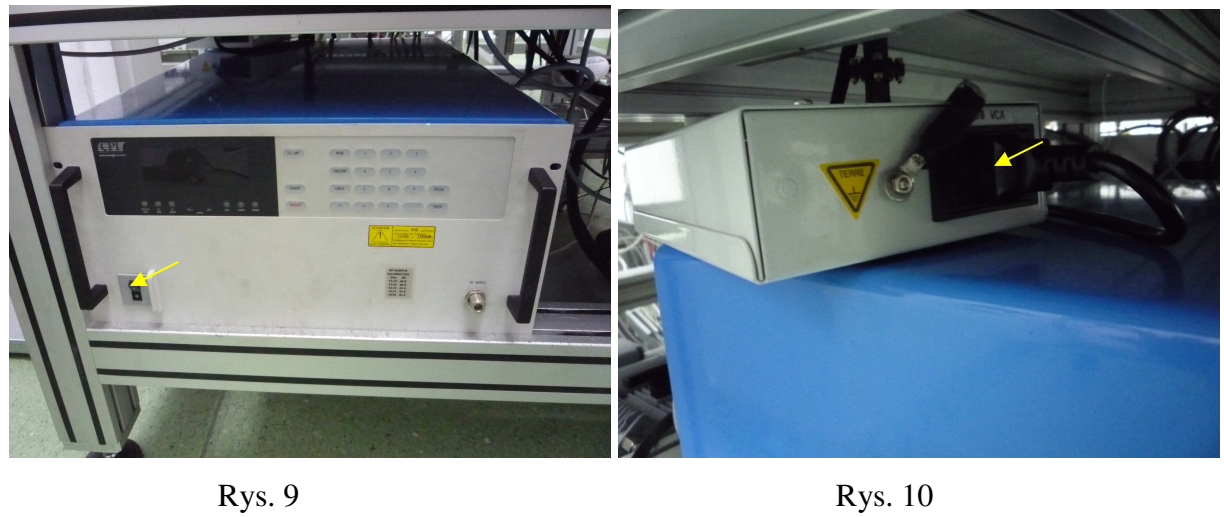

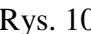

22. Zakręcamy butle z gazami – nie dotykamy reduktorów (Rys. 11)

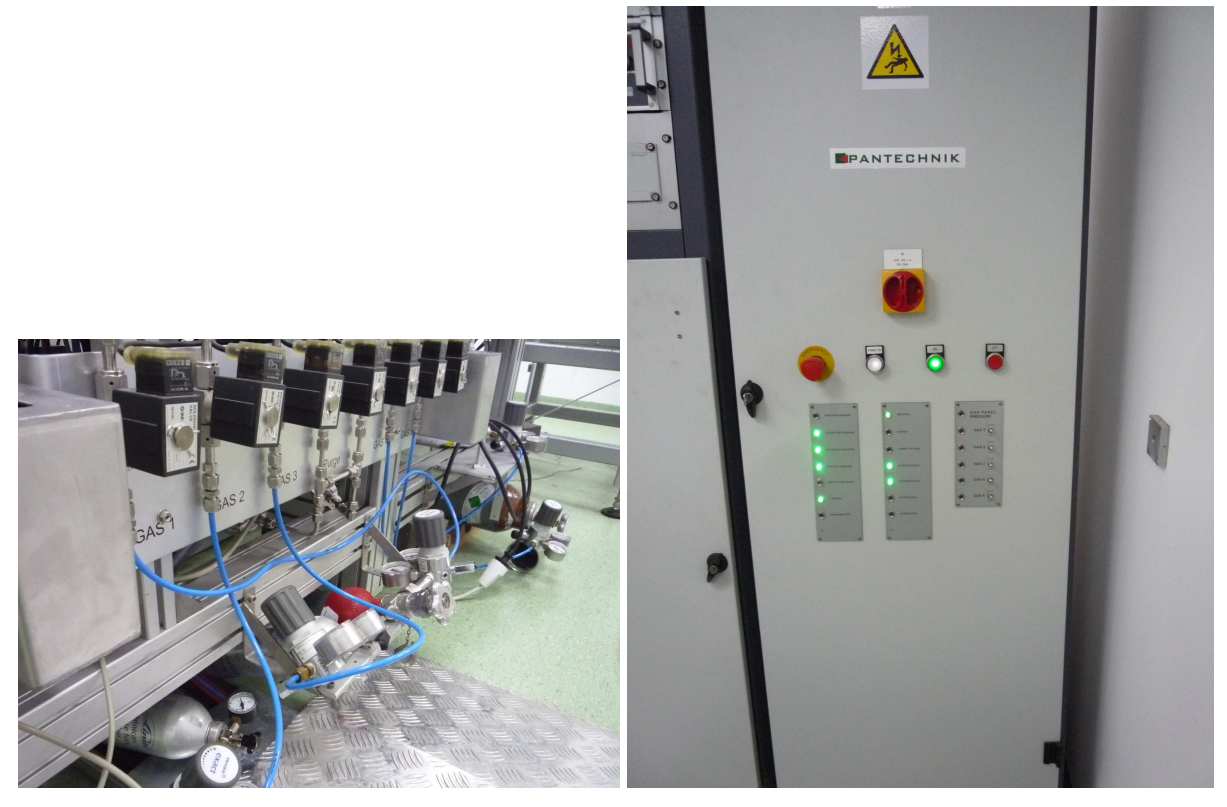

Rys. 11 Rys. 12

#### 23. **UWAGA!!!**

**NIE WYŁĄCZAMY PRAWEJ SZAFY STERUJĄCEJ** (Rys. 12)

#### **KONTROLA PRAWIDŁOWEJ PRACY ŹRÓDŁA JONÓW ECR 14,5 GHZ**

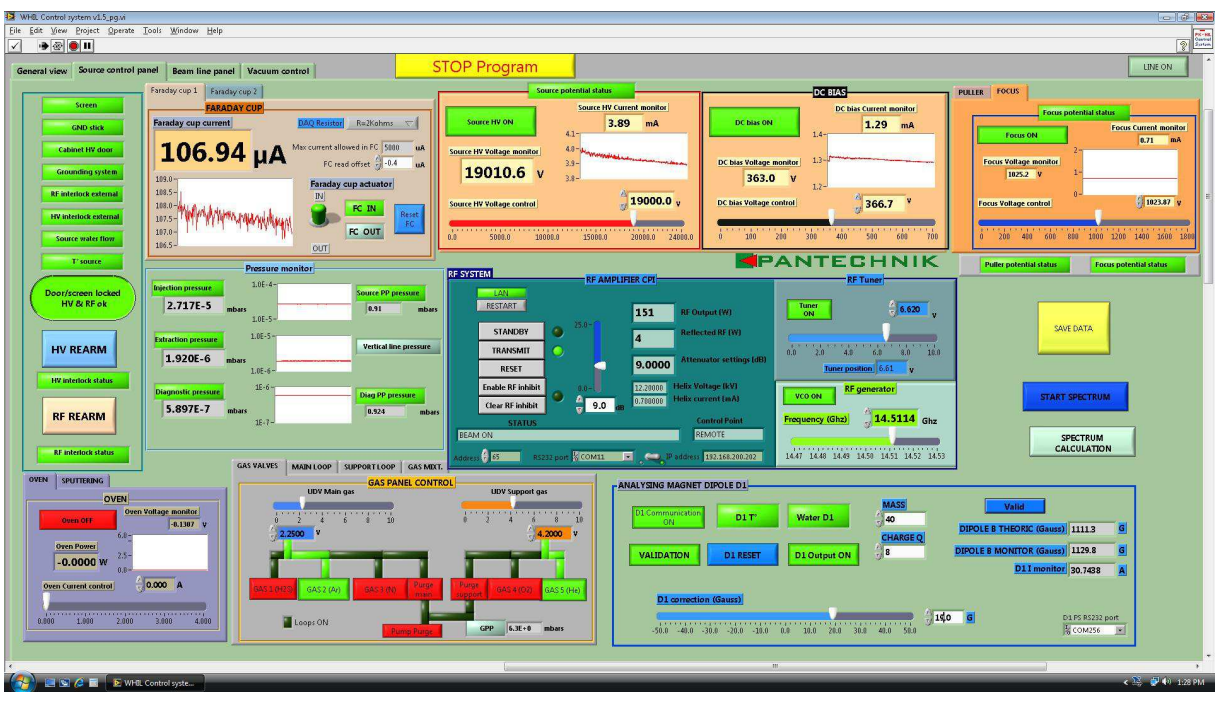

1. Program sterujący pracą źródła jonów przedstawia Rys.1

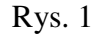

- 2. Należy kontrolować prąd ciemny w źródle (Source HV Current Monitor). Dopuszczalna wartość to **8 mA**. Normalna praca do **5 mA**. W razie wzrostu prądu odjąć gazu lub obniżyć moc wzmacniacza. Gaz zmieniamy tysięcznymi częściami po przecinku, czekając chwilę po każdym kroku. Moc wzmacniacza (RF Amplifier) regulujemy tłumieniem w decybelach. Więcej decybeli - mniejsza moc.
- 3. Należy kontrolować ciśnienie w źródle (Injection Pressure). W razie odchylenia od ustawionego ciśnienia należy wyregulować dopływ gazu w sposób opisany w pkt 2.
- 4. Należy kontrolować moc odbitą na wzmacniaczu (Reflected RF). Powinna wynosić pojedyncze Waty - najlepiej zero. Regulujemy częstotliwością na generatorze (RF generator) lub stroikiem (RF Tuner) tysięcznymi częściami po przecinku.
- 5. Stosować się do poleceń i sugestii zespołu źródeł ECR w sprawie zakresu parametrów pracy źródeł dla konkretnych izotopów.